# **Caltech | Data Warehouse OBI News**

### **In This Issue**

- Labor Distribution Reports
- Training Sessions
- OBI Resources and Tip of the Day

## **Labor Distribution Reports Now Available!**

The first three Labor Distribution (LD) reports are now available in OBI.

- LD Query (Export)
- LD Schedule Lines
- LD That May Hit Suspense

The reports are linked within the *Report Listing* on the *LD* tab. Just like in Cognos, however, you must have Labor Distribution access in Oracle.

Most new OBI reports have more than one *version* included within the report, including a version that matches the report in Cognos.

You may see differences in the pay period results between Cognos and OBI. Before you run a new report, please see the Quick Guide *[LD: Before You Start.](http://www.imss.caltech.edu/documents/17772/QG-LD_Before_You_Start.pdf)*

Additional reports will be added in the coming weeks. Check the *New* tab in the *Report Listing* for the latest updates.

# **New Training Sessions Added**

All training sessions are listed on the **IMSS Website**. Training is offered remotely via Zoom. Please see the website for Zoom Training best practices.

#### **NEW! Labor Distribution**

#### *Part I*

- Tuesday, 11/17, 10:00 am 11:00 am
- Wednesday, 12/2, 10:00 am 11:00 am
- Tuesday, 12/8, 9:00 am 10:00 am

#### *Part II*

- Friday, 11/20, 9:00 am 10:00 am
- Friday, 12/4, 10:00 am 11:00 am
- Thursday, 12/10 3:00 pm 4:00 pm

#### **OBI Introduction**

- Monday, 11/16, 10:00 am 11:00 am
- Monday, 11/30, 10:00 am 11:00 am
- Monday, 12/7, 2:00 pm 3:00 pm

#### **Costs and Commitments**

- Thursday, 11/19 9:00 am 10:00 am
- Tuesday, 12/1, 1:30 pm 2:30 pm
- Wednesday, 12/9, 9:00 am 10:00 am

#### **Summaries and Award Installments**

- Wednesday, 11/18, 10:00 am 11:00 am
- Thursday, 12/3, 2:00 pm 3:00 pm
- Friday, 12/11, 10:00 am 11:00 am

#### **Virtual Office Hours**

- Wednesday, 11/18, 1:00 pm 2:00 pm
- $-$  Thursday, 12/3, 9:00 am  $-$  10:00 am

- Wednesday, 12/9, 1:30 pm – 2:30 pm

## **OBI Resources and Tips**

The IMSS Website offers users guides on everything from data logic to customizing a report.

In addition, the *Report Listing* and each report in OBI have a *Help* tab that provides links relevant to the data warehouse and reports.

## **Tip of the Day!**

All report parameters allow users to paste in several values at once. For example, you can copy a list of awards from Excel, Word, etc. and paste them into the *Select Values* search box.

■ Select *More/Search* at the bottom of the list.

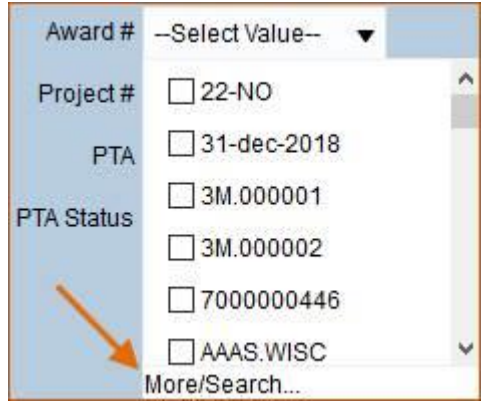

■ When the search form opens, click on the pencil in the upper righthand corner.

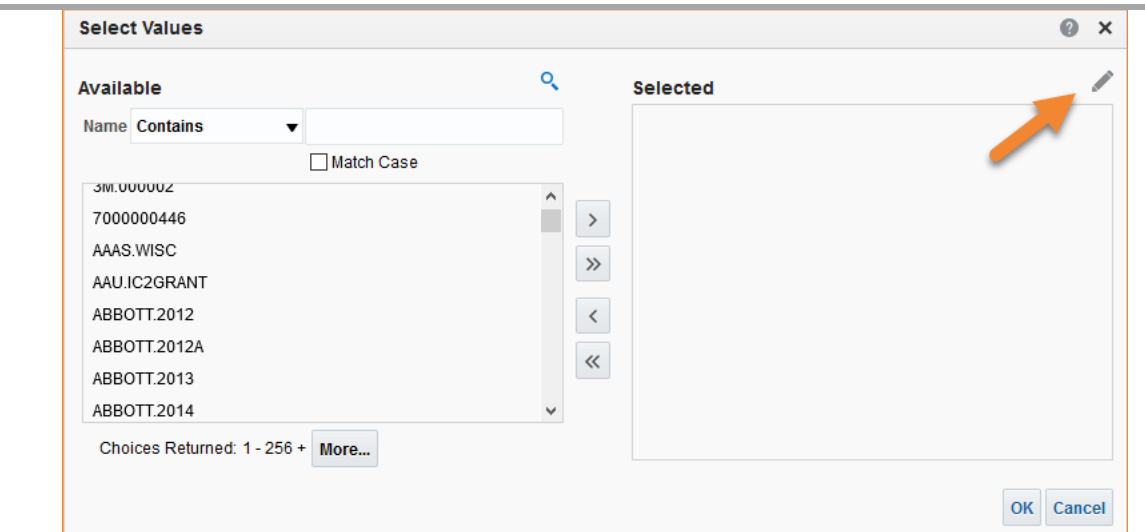

■ This will open another form where you can paste the values that you copied from Excel, Word, etc.

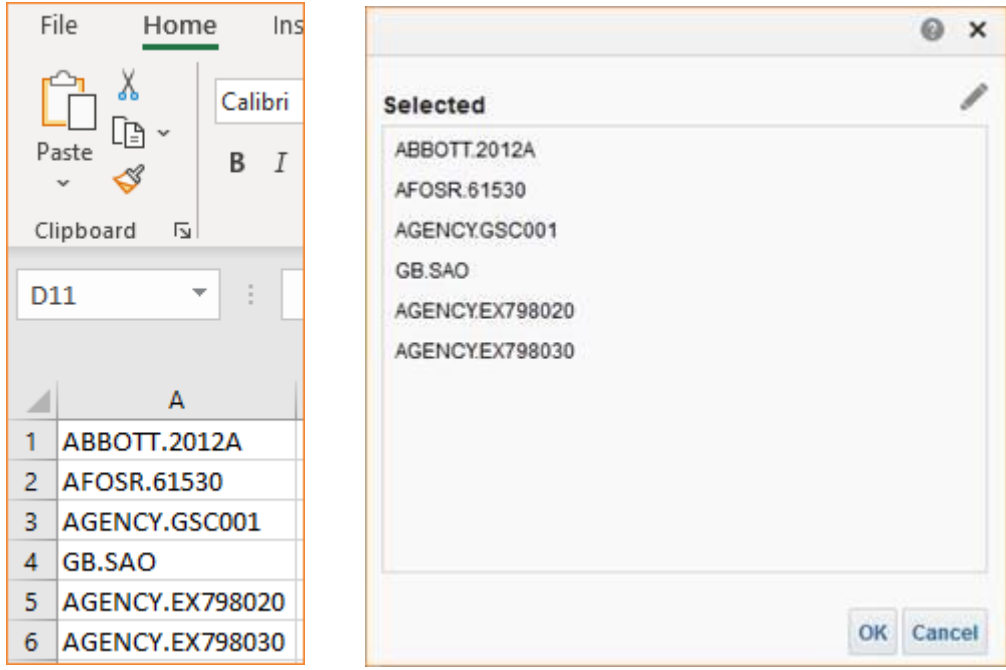

**NOTE:** Values pasted in will not be validated against the data. Therefore, what you paste must be exact, e.g., no extra spaces, proper case of the values, etc.

> Do you have a question or would like to unsubscribe? Send an email to [help-datawarehouse@caltech.edu](mailto:help-datawarehouse@caltech.edu)